**بسم اهلل الرحمن الرحيم**

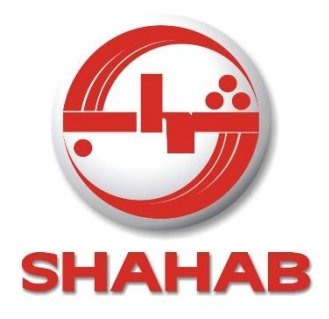

## **راهنمای سامانه پيامکي ارسال و دريافت** SMS **به شماره**

10009977

**1 مشتری ميبايست قبل از باز کردن درب کارتن، بوسيله تلفن همراه خود، کلمه** "**نصب**" **را بصورت فارسي يا بصورت التين به ساما نه** 19990011 **پيامک نمايد.**

**اين سامانه طوری طراحي شده که بمحض دريافت هر يک از اين دو کلمه، بالدرنگ متني با مضمون زير را بررای همران 2 شماره موبايل در پاسخ ارسال مينمايد :**

"باسلام لطفا جهت نصب تلویزیون و بهره مندی از گارانتی، آدرس کامل+ نام شهر+تلفن ثابت و همراه،نام خانوادگی و شماره 14 رقمی مندرج برروی برچسب نقره ای موجود در کنج کارتن را به این شماره پیامک فرمائید و یا با تلفن دفتر

**مرکزی خدمات** 92111514929 **داخلي** 192 **تماس و مشخصات خواسته شده را به اپراتور اعالم فرمائيد-با تشکر.**"

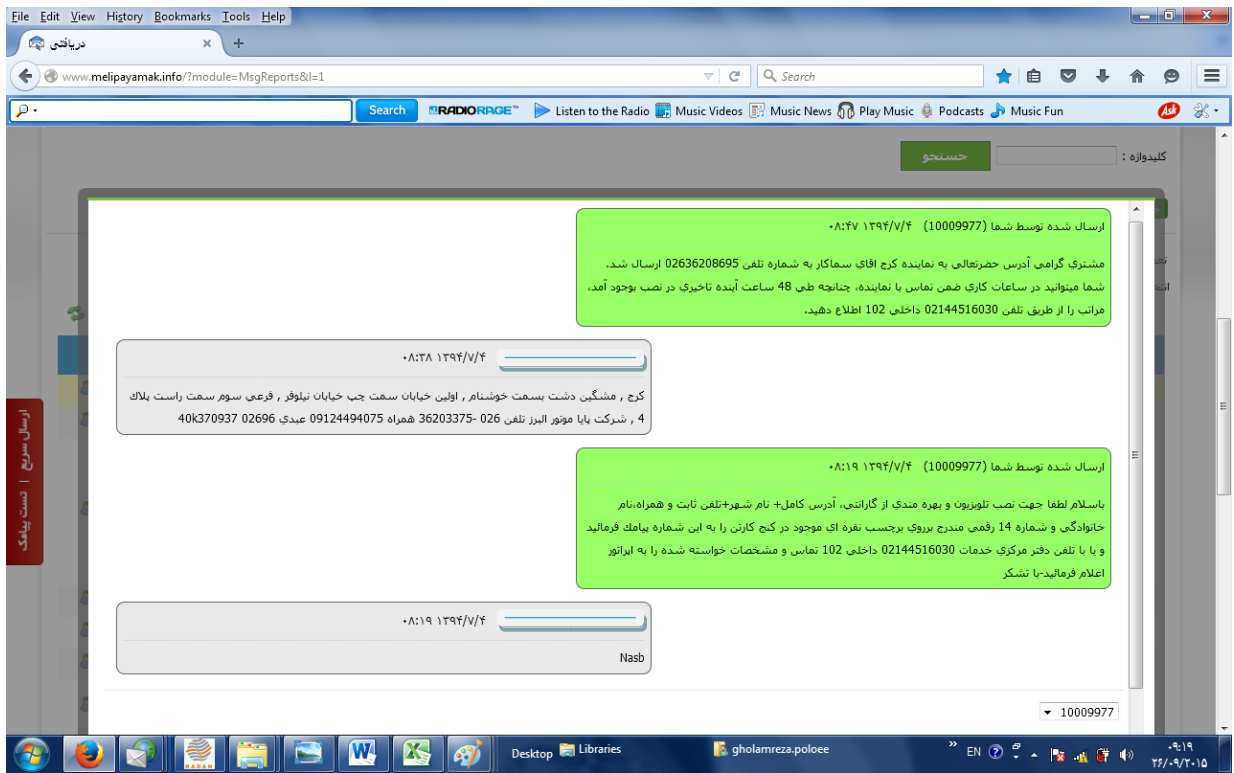

**مشتری نيز با دريافت اين پيامک اقدام به درج و ارسال مشخصات خواسته شده به سامانه** 19990011 **مينمايد.** 

l

automatic reply -  $2$ 

nasb  $-1$ 

**پس از اخذ اطالعات مشتری، مشخصات مشتری به نزديک ترين نماينده آن محدوده ارسال و بطور همزمان متن ديگری برا مضمون زير برای مشتری جهت آگاهي از نام و تلفن نماينده ارسال خواهد شد:**

"**مشتری گرامي آدرس حضرتعالي به نماينده ..... با شماره تلفن .......... ارسال شد. چناچنه تا** 14 **ساعت آينده تراخيری در نصب/تعمير محصول شما بوجود آمد، مستدعيست مراتب را با شماره تلفن** 92111514929 **داخلي** 192 **اطالع رسراني فرمائيد**."

**3 فرآيند باينبصورت است که پس از** 12 **ساعت از ثبت درخواست مشتری ، پيامکي با مضمون زير برای اين شماره ها ارسرال خواهد شد:**

"**خريدار گرامي شرکت شهاب :TCL ضمن تشکر از حسن انتخاب شما در خريد يکي از محصوالت اين شرکت، لطفا" جهت بهره مندی بيشتر از مزايای گارانتي تلويزيون خود،در نظر سنجي ما شرکت نموده و ميزان رضايت خود را از خدمتي که به شما ارائه شده با ارسال عدد 1 به منزله رضايتمندی و ارسال عدد 2 به منزله نارضايتي اعالم فرمائيد. با سپاس فراوان - شهاب پنجره ای به جهان )تلفن ارتباط با دفتر مرکزی خدمات پس از فروش 02111514020("**

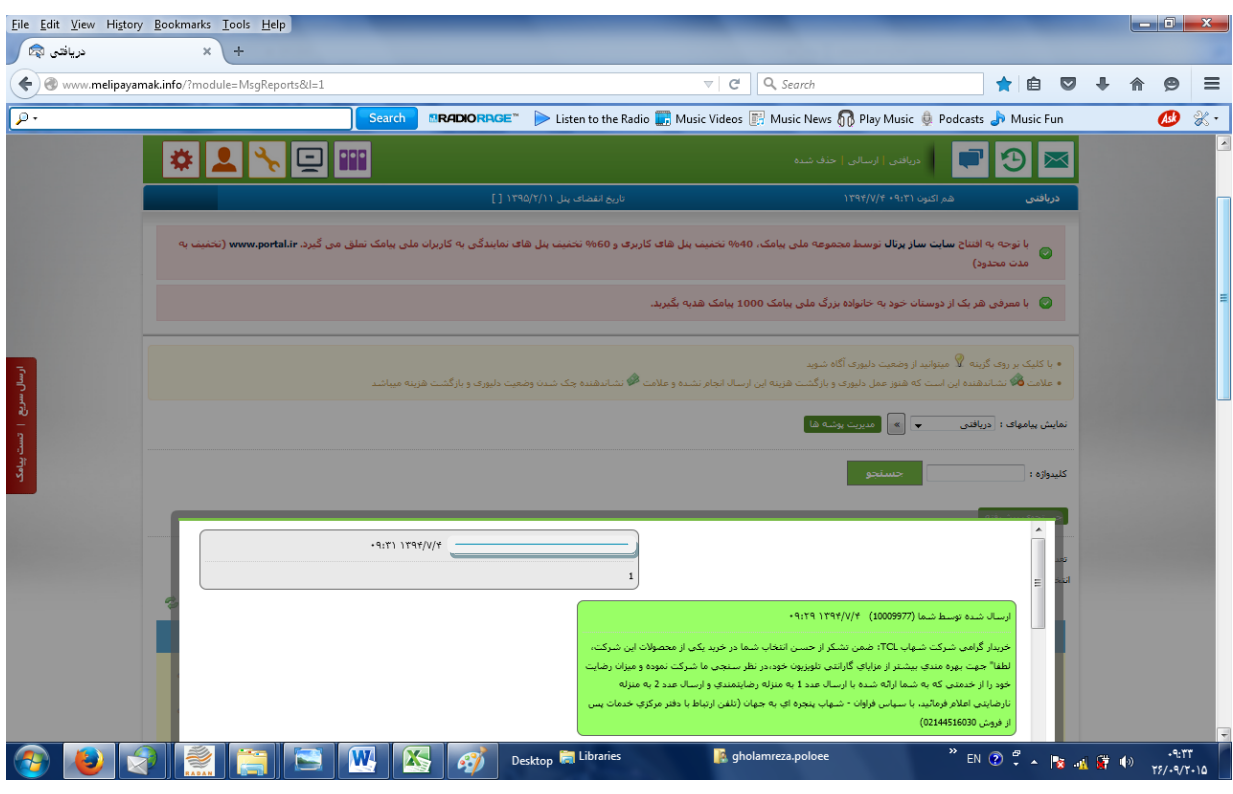

 $\overline{\phantom{a}}$ - هم درخواست نصب و هم درخواست تعمير <sup>3</sup>

## **در صورت پاسخ مشتری، دو حالت متصور است. اگر عدد** 1 **را** reply **کند پيام زير برای ايشان ارسال ميشود:**

"**با تشکر از شما، مستدعيست با مراجعه به پايگاه اينترنتي شرکت شهاب به آدرس** [com.shahabco.www](http://www.shahabco.com/) **و مراجعه به** 

**بخش نظرسنجي مشتريان، ضمن تکميل و ارسال اين فرم، در قرعه کشي شرکت شهاب نيز شرکت فرمائيد.**"

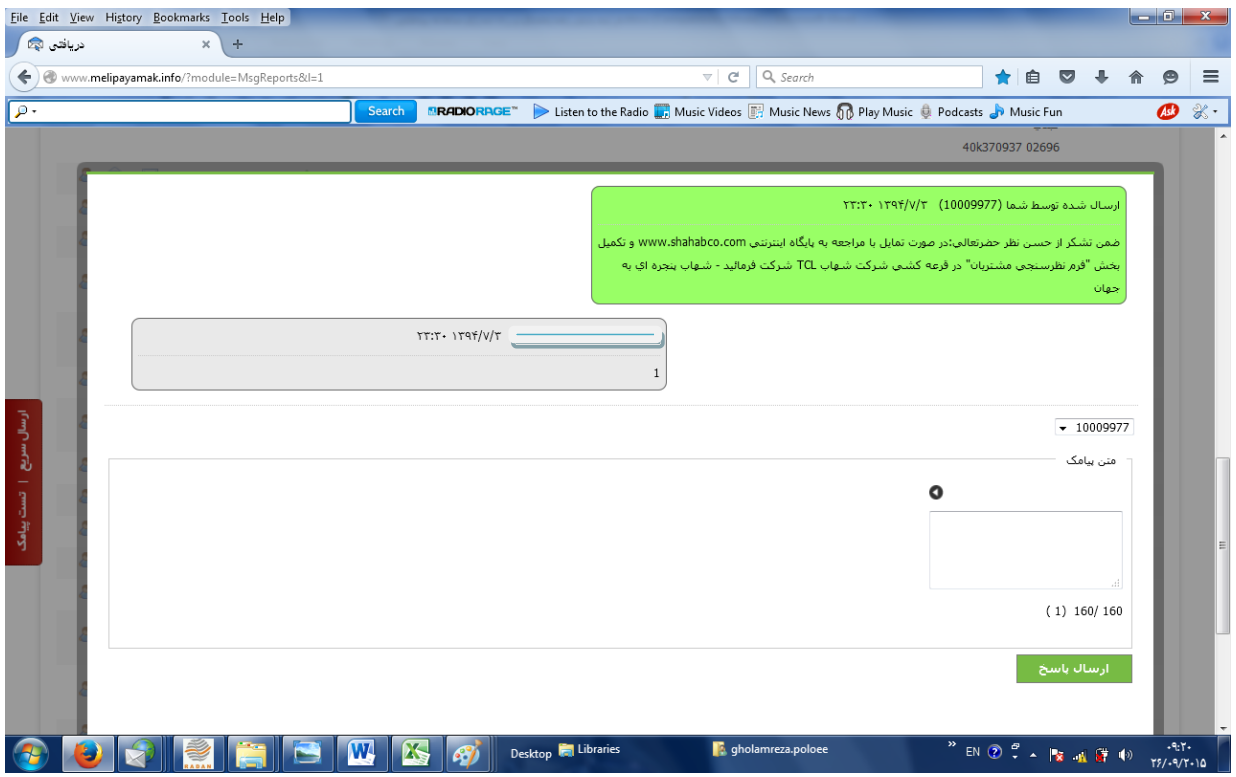

**که بدين ترتيب اين مشتري در صورت تمايل به سايت رسمي شرکت بصورت آگاهانه و هدفمند هـدايت<sup>۲</sup> شـده و سـوالات بيشتری را پاسخگو خواهد بود و از طرف ديگر در قرعه کشي نيز شرکت داده ميشود.**

**اگر عدد 2 را reply نمايد، ضمن ارسال پيام زير براي ايشان، فورا" مراتب بصورت ثبت دربخش شکايات<sup>ه</sup> نرم افـزار رادان پيگيری و با نامبرده تماس گرفته خواهد شد:**

"**اگر نارضايتي شامل موارد زير است فقط عدد مربوطه را جهت پيگيری فوری به همين سامانه ارسال فرمائيد 3 : اخذ وجه نصب 4برخورد نامناسب نماينده 5عدم آموزش کافي 6موارد ديگر با سپاس - شهاب پنجره ای به** 

**جهان**."

l

<sup>4</sup> - root ميشود

<sup>(</sup>Customer Relationship Management)CRM - <sup>5</sup>

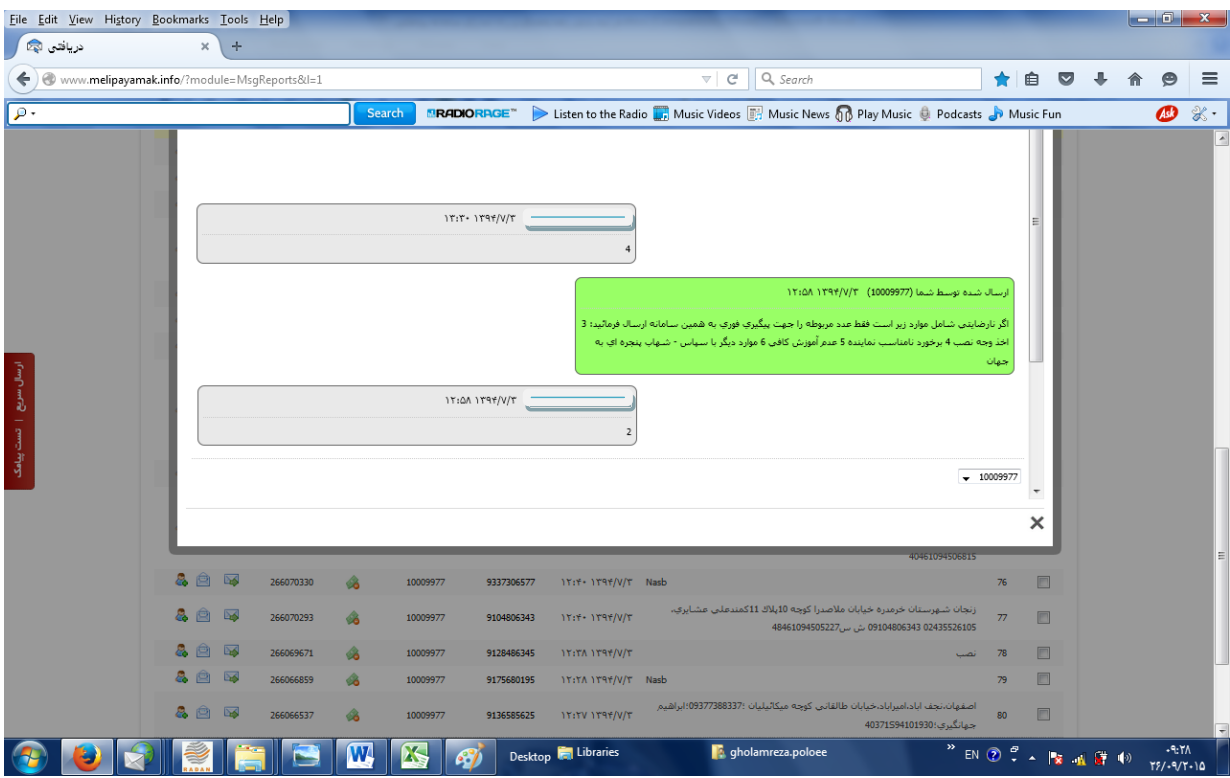